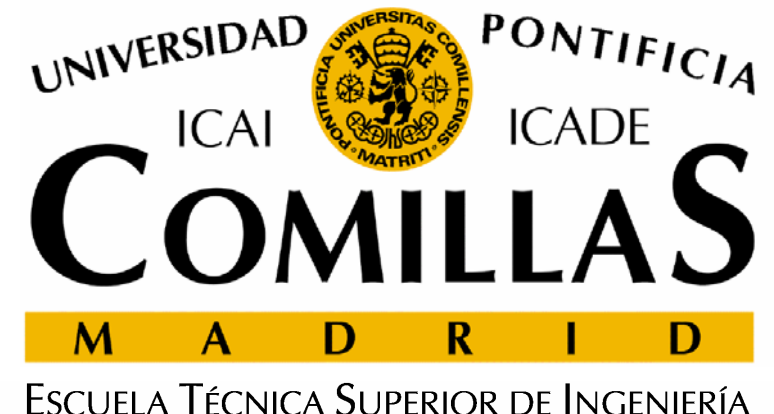

INSTITUTO DE INVESTIGACIÓN TECNOLÓGICA

**2ª Jornada sobre Modelos de Planificación y Operación de los Sistemas de Energía Eléctrica**

# **Introducción a Concert Technology**

**Andrés RamosSantiago Cerisola Jesús María Latorre**

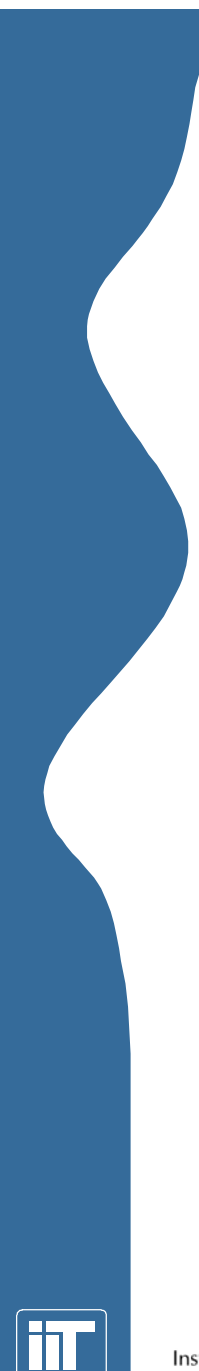

### **Índice**

- 1. Introducción
- 2. Modelado con tecnología ILOG Concert. Caso ejemplo

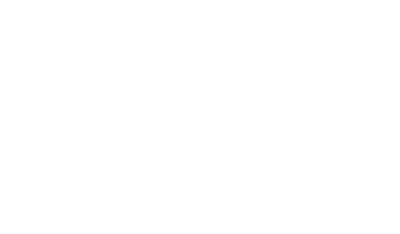

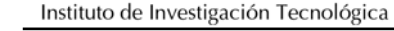

# **Introducción (I)**

Opciones al resolver problemas de optimización: Opciones al resolver de optimización:

- Lenguaje de modelado algebraico (GAMS, AMPL, ...)
- Librerías de funciones o clases
- Optimizador interactivo
- Código propio

### Ventajas:

- •Es lo más rápido
- • Puede ser muy cercano al modelado
- Inconvenientes:
	- • Lenguajes de programación generales
	- •Menos flexible

- • Pueden usarse diferentes algoritmos
- •Algoritmos complejos

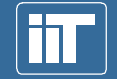

Instituto de Investigación Tecnológica

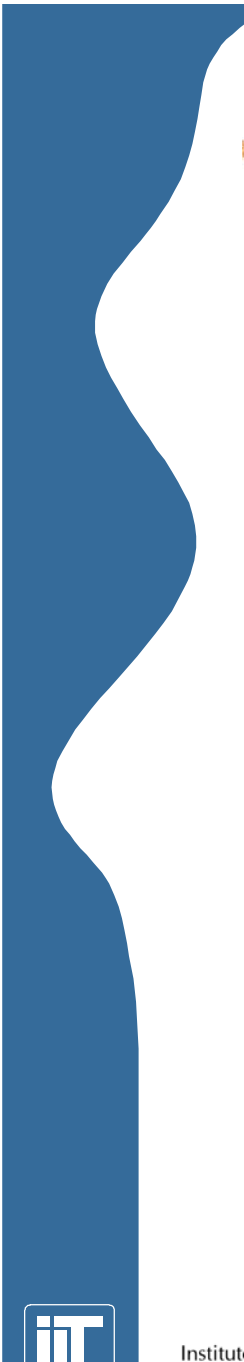

## **Introducción (II)**

Estructura de una aplicación que use Concert Technology:

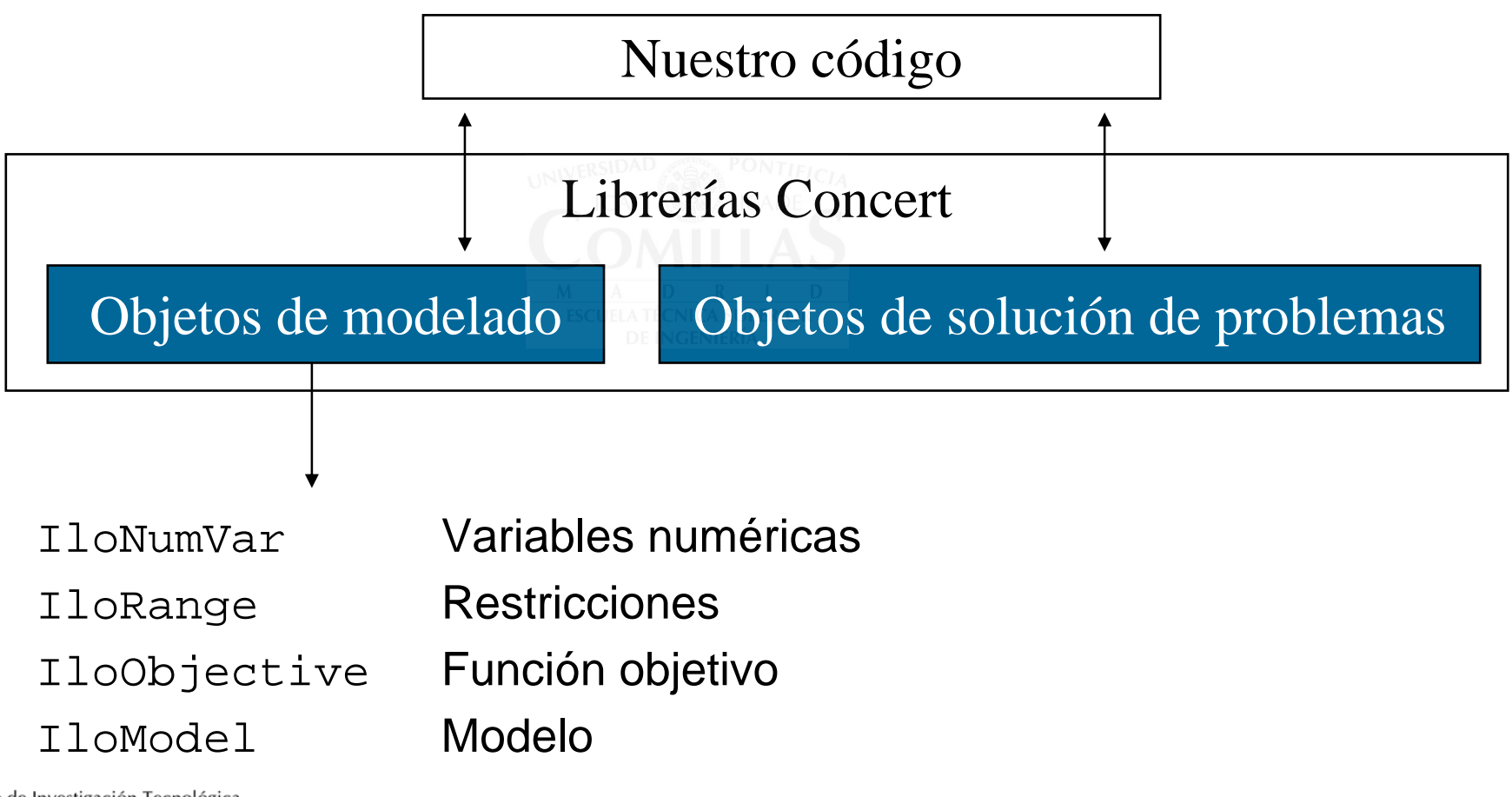

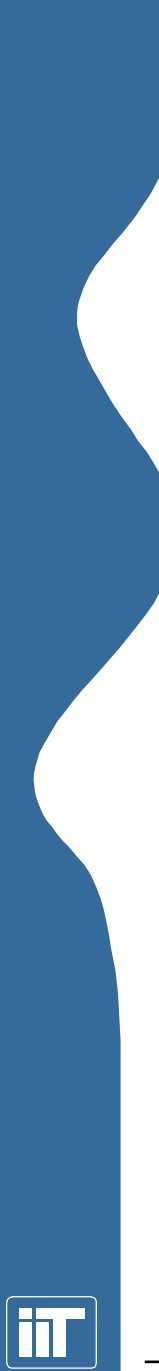

### **Fases de una aplicación**

- 1. Creación de un entorno
- 2. Obtención de los datos del modelo
- 3. Construcción del modelo
- 4. Extracción del modelo para un algoritmo
- 5. Resolución
- 6. Obtención de los valores de la solución
- 7. Finalización

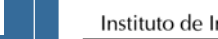

Instituto de Investigación Tecnológica Escuela Técnica Superior de Ingeniería (ICAI)

Universidad Pontificia Comillas

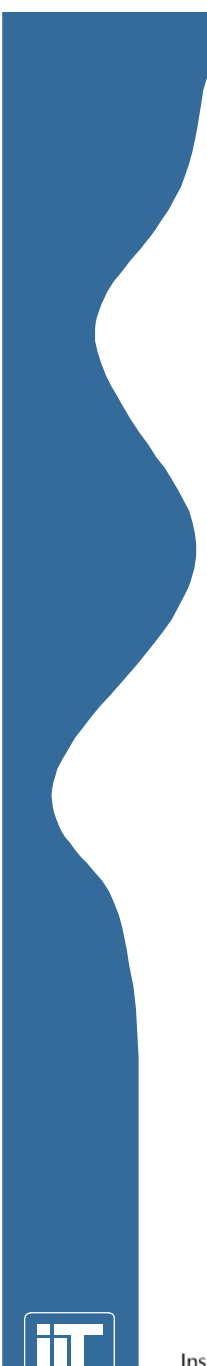

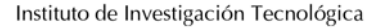

**Caso ejemplo**

 $\min -0.3x - 1.5y - z$ 

 $x + y \leq 3.7$ 

Problema de programación entera mixta:

 $y + z \le 5.2$ 

 $y \ge 0, y \in \mathbb{Z}$ 

 $z \geq 0, z \in \mathbb{Z}$ 

0 5*x*≤ ≤

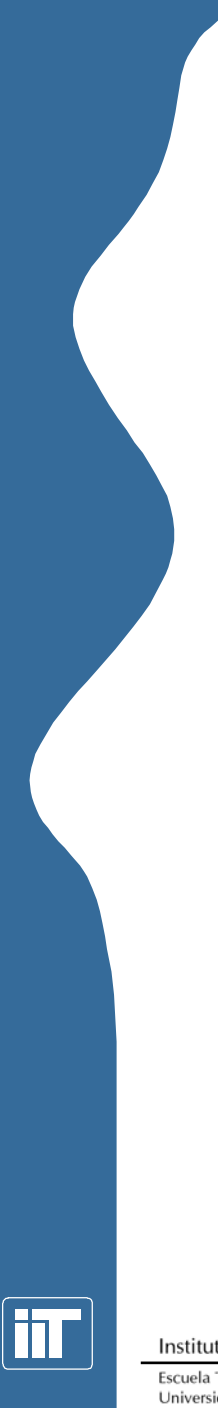

### **1. Creación de un entorno**

- • El entorno sirve para:
	- –Manejo de la memoria
	- –Identificación de los objetos
- • Todos los objetos deben construirse asociados a un entorno.

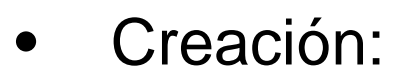

IloEnv MiEntorno();

•Borrado:

```
MiEntorno.end();
```
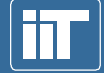

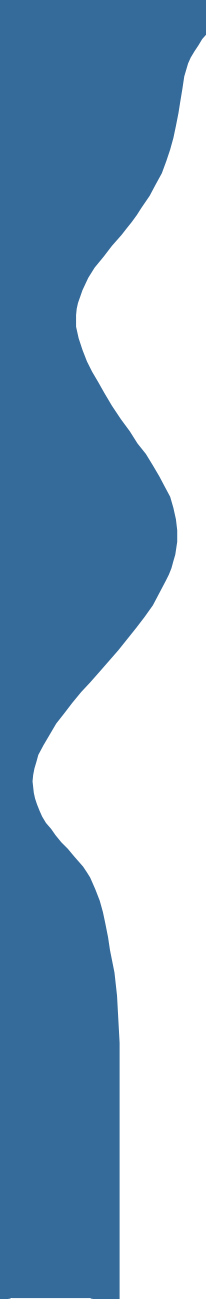

## **2. Datos del modelo**

- •Representación de los datos en matrices:
- IloNumArray Vector de valores numéricos reales IloNumVarArray Vector de variables continuas IloIntArray Vector de variables enteras IloRangeArray Vector de restricciones
- $\bullet$  Creación de vectores propios: typedef IloArray<NombreClase> NuevoTipo; Usos:
	- Creación de vectores de tipos propios.
	- Creación de vectores multidimensionales: typedef IloArray<IloNumArray> NumMatrix;

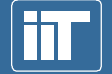

Instituto de Investigación Tecnológica

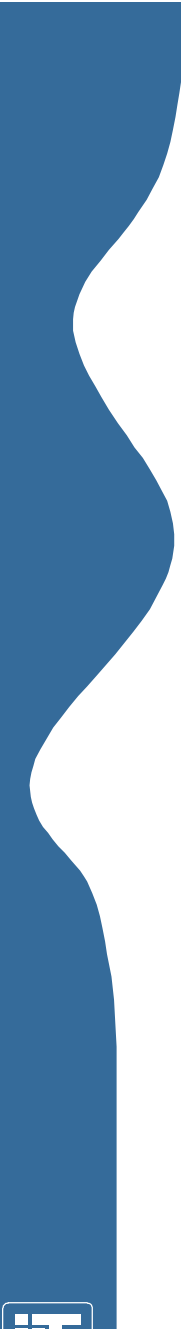

### **2. Datos del modelo**

- •Lectura de datos de archivo: con el operador >>
- •Ejemplo de archivo de entrada: [datos.txt]
	- [[ 0.225 , 0.153 , 0.162 ],
		- $[ 0.225, 0.162, 0.126 ]]$

- • Ejemplo de código de lectura:
	- ifstream MiArchivo;IloNumArray Datos(MiEntorno); MiArchivo.open("datos.txt"); MiArchivo >> Datos;

```
MiArchivo.close();
```
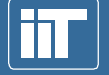

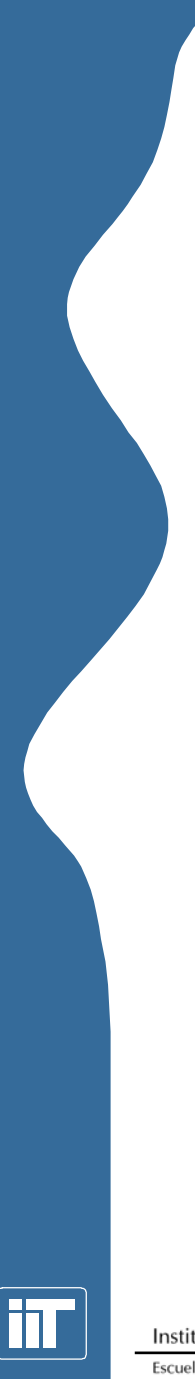

**3. Creación del modelo**

• Se necesitan las variables que forman parte del modelo:

IloNumVar X(MiEntorno, 0.0, 5.0, ILOFLOAT);

IloNumVar Y(MiEntorno, 0.0, IloInfinity, ILOINT);

IloNumVar Z(MiEntorno, 0.0, IloInfinity, ILOINT);

•Se debe crear una variable de tipo IloModel que agrupe todos los objetos que representan el problema:

IloModel MiModelo(MiEntorno);

- Al modelo se añaden las restricciones:
	- Directamente
	- **Links of the Company** Creando objetos intermedios

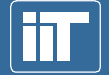

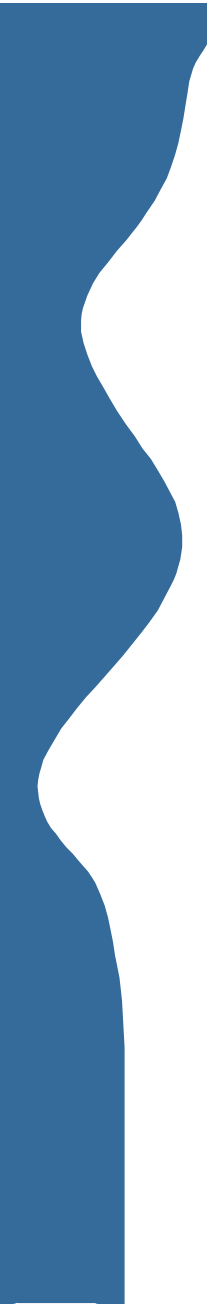

### **3. Creación del modelo**

•Creación de la función objetivo:

$$
\min -0.3x-1.5y-z
$$

- •La clase IloExpr recoge expresiones del modelo.
- •Las funciones IloMinimize e IloMaximize forman la función objetivo a partir de una expresión.

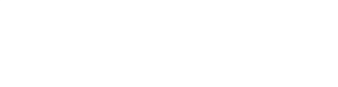

•Código:

IloExpr ExObj(MiEntorno); ExObj =  $-0.3 * X - 1.5 * Y - 1.0 * Z$ ; MiModelo.add(IloMinimize(MiEntorno, ExObj)); ExObj.end();

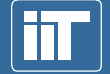

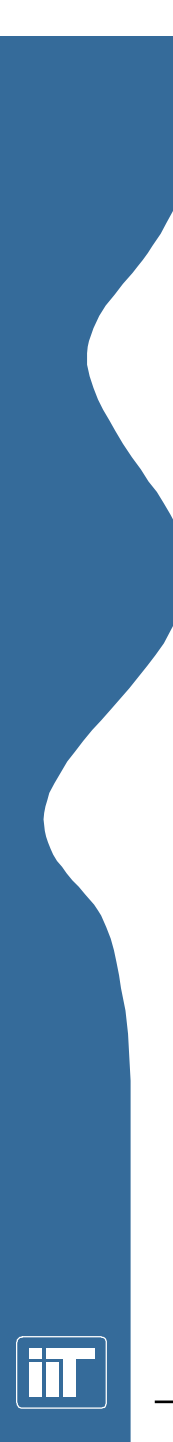

### **3. Creación del modelo**

- •La clase IloRange representa una restricción. Se crea a partir de una expresión y sus límites.
- •Creación de las restricciones:

IloExpr Ex1(MiEntorno);  $Ex1 = 1.0 * X + 1.0 * Y;$ IloRange Eq1(MiEntorno, -IloInfinity, Ex1, 3.7); MiModelo.add(Eq1); Ex1.end();  $x + y \leq 3.7$ 

*y* + *z* ≤ 5.2

IloExpr Ex2(MiEntorno);  $Ex2 = 1.0 * Y + 1.0 * Z$ ; IloRange Eq2(MiEntorno, -IloInfinity, Ex2, 5.2); MiModelo.add(Eq2); Ex2.end();

# **4 y 5. Extracción y resolución del modelo**

- •La clase IloCplex resuelve los problemas y controla el algoritmo de resolución.
- •Primero hay que extraer el modelo:

IloCplex MiCplex(MiEntorno);

MiCplex.extract(MiModelo);

- • Para resolver el problema: MiCplex.solve();
- • Se puede elegir el algoritmo de resolución del problema con IloCplex: : setRootAlgorithm, p.e. MiCplex.setRootAlgorithm(IloCplex::Primal); MiCplex.setRootAlgorithm(IloCplex::Dual); MiCplex.setRootAlgorithm(IloCplex::Barrier);

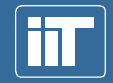

Instituto de Investigación Tecnológica

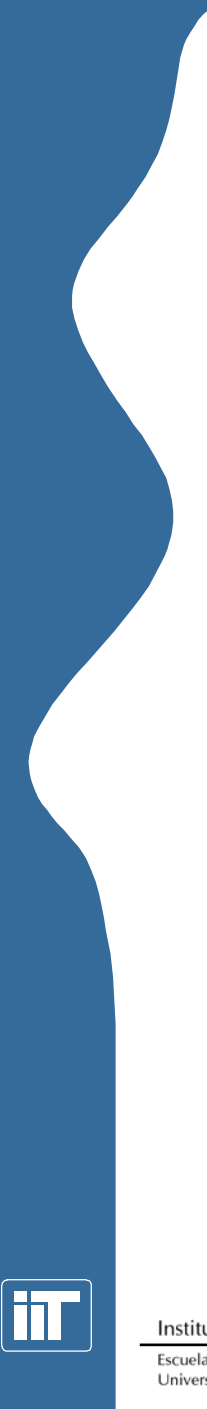

### **6. Acceso al resultado**

- • La lectura de la solución del problema se hace mediante las funciones miembro de la clase IloCplex.
- • Se puede saber el estado del algoritmo con IloCplex::getStatus()
- $\bullet$  Para saber el valor de la solución del problema IloCplex::getObjValue()
- Para leer el valor de una variable del problema en la solución IloCplex::getValue(*Variable*)
- •Código:

```
cout << "Objetivo: " << MiCplex.getObjValue() << endl;
cout << " X: " << MiCplex.getValue(X) << endl;
cout << " Y: " << MiCplex.getValue(Y) << endl; 
cout << " Z: " << MiCplex.getValue(Z) << endl;
```
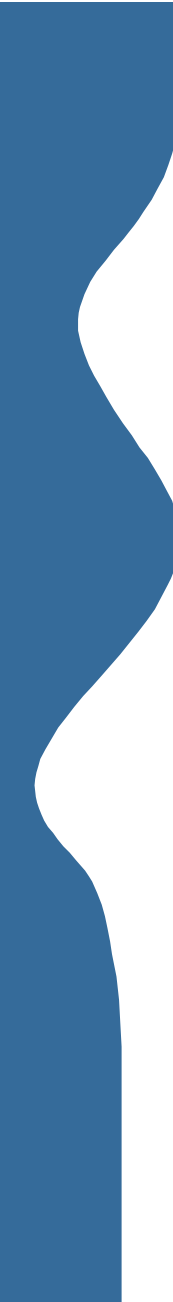

# **7. Finalización**

Al terminar es necesario liberar la memoria de los objetos:

- •Al terminar el objeto de la clase IloEnv, se libera la memoria de los objetos extraíbles (variables, restricciones, ...)
- •Terminar los vectores (IloArray::end()) libera la memoria del vector pero no de sus elementos.
- •Las expresiones ( $_{\text{IloExpr}}$ ) deben ser liberadas en cuanto no se necesiten.

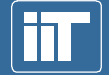

Instituto de Investigación Tecnológica

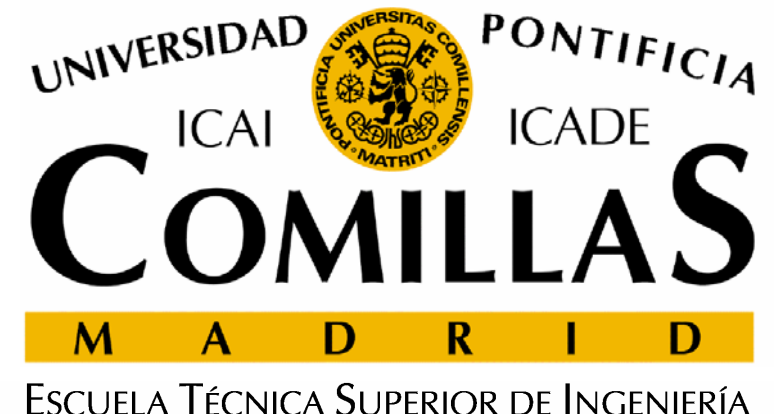

INSTITUTO DE INVESTIGACIÓN TECNOLÓGICA

**2ª Jornada sobre Modelos de Planificación y Operación de los Sistemas de Energía Eléctrica**

# **Introducción a Concert Technology**

**Andrés RamosSantiago Cerisola Jesús María Latorre**